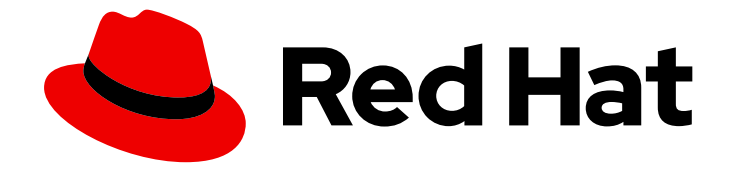

# Red Hat Insights 1-latest

# Converting from a Linux distribution to RHEL using the Convert2RHEL utility in Red Hat Insights

Instructions for a conversion from CentOS Linux 7 to Red Hat Enterprise Linux 7 using the Convert2RHEL utility in Red Hat Insights

Last Updated: 2024-07-02

Red Hat Insights 1-latest Converting from a Linux distribution to RHEL using the Convert2RHEL utility in Red Hat Insights

Instructions for a conversion from CentOS Linux 7 to Red Hat Enterprise Linux 7 using the Convert2RHEL utility in Red Hat Insights

### Legal Notice

Copyright © 2024 Red Hat, Inc.

The text of and illustrations in this document are licensed by Red Hat under a Creative Commons Attribution–Share Alike 3.0 Unported license ("CC-BY-SA"). An explanation of CC-BY-SA is available at

http://creativecommons.org/licenses/by-sa/3.0/

. In accordance with CC-BY-SA, if you distribute this document or an adaptation of it, you must provide the URL for the original version.

Red Hat, as the licensor of this document, waives the right to enforce, and agrees not to assert, Section 4d of CC-BY-SA to the fullest extent permitted by applicable law.

Red Hat, Red Hat Enterprise Linux, the Shadowman logo, the Red Hat logo, JBoss, OpenShift, Fedora, the Infinity logo, and RHCE are trademarks of Red Hat, Inc., registered in the United States and other countries.

Linux ® is the registered trademark of Linus Torvalds in the United States and other countries.

Java ® is a registered trademark of Oracle and/or its affiliates.

XFS ® is a trademark of Silicon Graphics International Corp. or its subsidiaries in the United States and/or other countries.

MySQL<sup>®</sup> is a registered trademark of MySQL AB in the United States, the European Union and other countries.

Node.js ® is an official trademark of Joyent. Red Hat is not formally related to or endorsed by the official Joyent Node.js open source or commercial project.

The OpenStack ® Word Mark and OpenStack logo are either registered trademarks/service marks or trademarks/service marks of the OpenStack Foundation, in the United States and other countries and are used with the OpenStack Foundation's permission. We are not affiliated with, endorsed or sponsored by the OpenStack Foundation, or the OpenStack community.

All other trademarks are the property of their respective owners.

### Abstract

This document provides instructions on how to convert your operating system from CentOS Linux to RHEL 7 using the Convert2RHEL utility in Red Hat Insights.

## **Table of Contents**

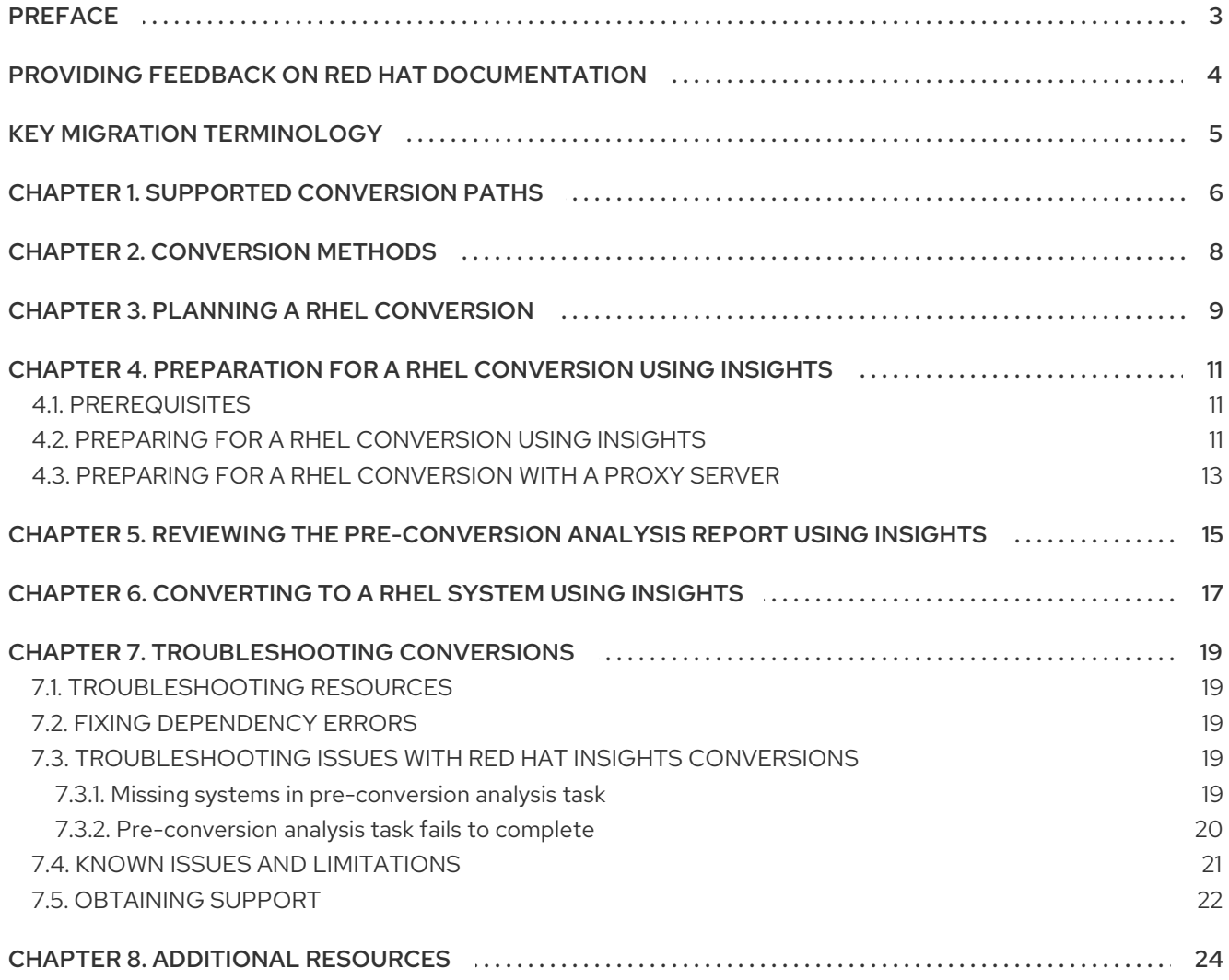

## PREFACE

<span id="page-6-0"></span>This document provides instructions on how to convert your operating system from CentOS Linux to Red Hat Enterprise Linux (RHEL) 7 using Red Hat Insights.

## <span id="page-7-0"></span>PROVIDING FEEDBACK ON RED HAT DOCUMENTATION

We appreciate your feedback on our documentation. Let us know how we can improve it.

#### Submitting feedback through Jira (account required)

- 1. Log in to the [Jira](https://issues.redhat.com/projects/RHELDOCS/issues) website.
- 2. Click Create in the top navigation bar.
- 3. Enter a descriptive title in the Summary field.
- 4. Enter your suggestion for improvement in the Description field. Include links to the relevant parts of the documentation.
- 5. Click Create at the bottom of the dialogue.

## KEY MIGRATION TERMINOLOGY

<span id="page-8-0"></span>While the following migration terms are commonly used in the software industry, these definitions are specific to Red Hat Enterprise Linux (RHEL).

#### Update

Sometimes called a software patch, an update is an addition to the current version of the application, operating system, or software that you are running. A software update addresses any issues or bugs to provide a better experience of working with the technology. In RHEL, an update relates to a minor release, for example, updating from RHEL 8.1 to 8.2.

#### Upgrade

An upgrade is when you replace the application, operating system, or software that you are currently running with a newer version. Typically, you first back up your data according to instructions from Red Hat. When you upgrade RHEL, you have two options:

- In-place upgrade: During an in-place upgrade, you replace the earlier version with the new version without removing the earlier version first. The installed applications and utilities, along with the configurations and preferences, are incorporated into the new version.
- Clean install:A clean install removes all traces of the previously installed operating system, system data, configurations, and applications and installs the latest version of the operating system. A clean install is ideal if you do not need any of the previous data or applications on your systems or if you are developing a new project that does not rely on prior builds.

#### Operating system conversion

A conversion is when you convert your operating system from a different Linux distribution to Red Hat Enterprise Linux. Typically, you first back up your data according to instructions from Red Hat.

#### Migration

Typically, a migration indicates a change of platform: software or hardware. Moving from Windows to Linux is a migration. Moving a user from one laptop to another or a company from one server to another is a migration. However, most migrations also involve upgrades, and sometimes the terms are used interchangeably.

- Migration to RHEL: Conversion of an existing operating system to RHEL
- **Migration across RHEL:** Upgrade from one version of RHEL to another

## CHAPTER 1. SUPPORTED CONVERSION PATHS

<span id="page-9-0"></span>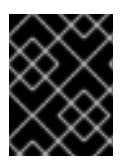

#### IMPORTANT

Red Hat recommends that you seek the support of Red Hat [Consulting](https://www.redhat.com/en/services/consulting) services to ensure that the conversion process is smooth.

Currently, it is possible to convert your systems from the following Linux distributions and versions to the corresponding minor version of RHEL listed in Table 1.1.

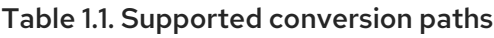

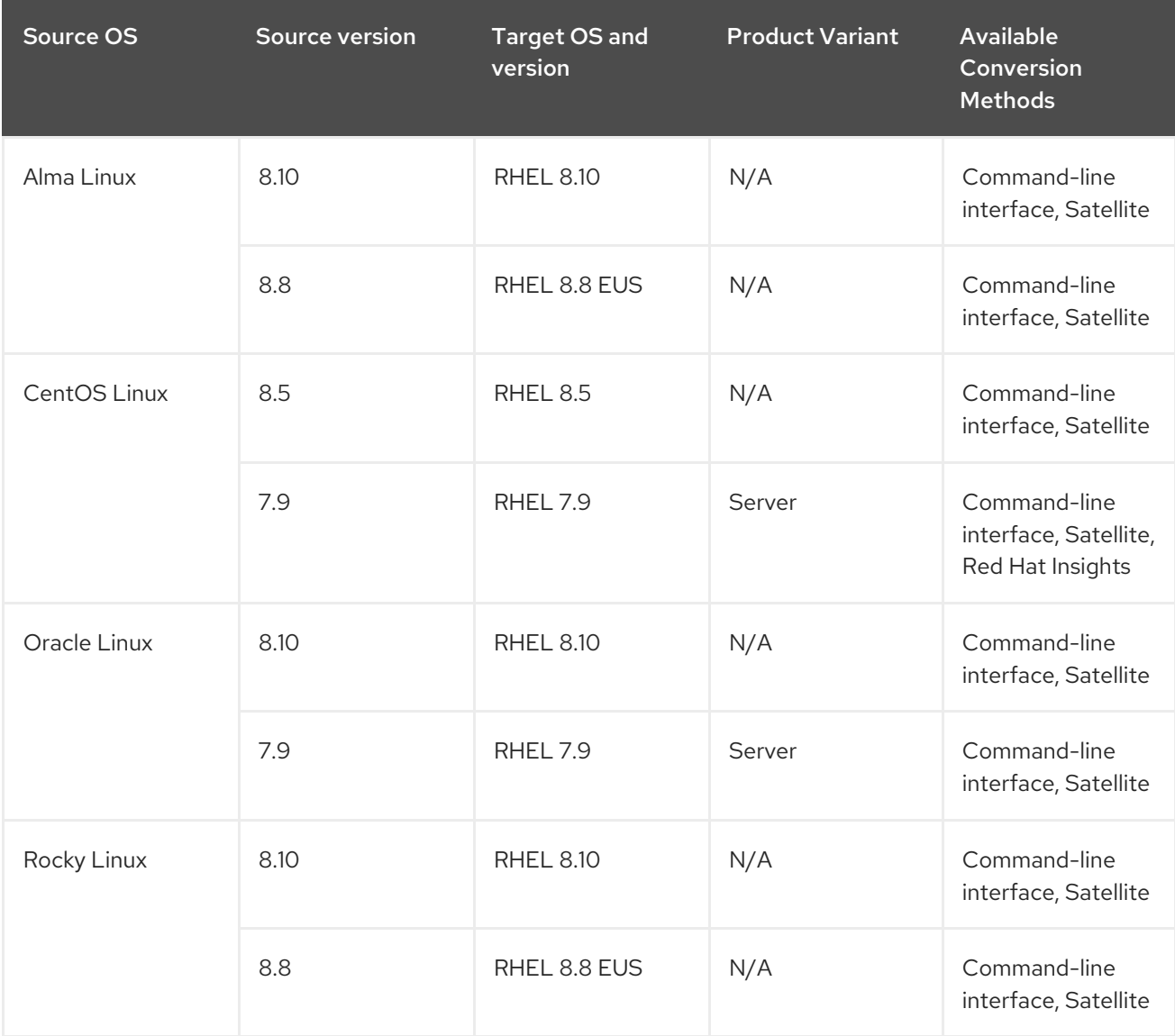

Because the last available minor version of CentOS Linux is CentOS Linux 8.5, it is not possible to convert from CentOS Linux 8 directly to the latest available minor version of RHEL 8. It is recommended to update your system to the latest version of RHEL after the conversion.

RHEL 7 reaches the end of the Maintenance Support Phase on June 30, 2024. If you are converting to RHEL 7 and plan to stay on RHEL 7, it is strongly recommended to purchase the Extended Life Cycle Support (ELS) add-on subscription. If you plan to convert to RHEL 7 and then immediately upgrade to RHEL 8 or later, an ELS subscription is not needed. Note that without ELS, you have limited support for RHEL 7, including for the upgrade from RHEL 7 to RHEL 8. For more information, see the Red Hat Enterprise Linux Life Cycle and the [Convert2RHEL](https://access.redhat.com/support/policy/updates/errata) Support Policy .

In addition to the above supported conversion paths, it is also possible to perform an unsupported conversion from Scientific Linux7 and CentOS Stream 8 to RHEL. For information about unsupported conversions, see How to perform an unsupported conversion from a [RHEL-derived](https://access.redhat.com/articles/2360841) Linux distribution to RHEL.

For information about Red Hat's support policy for Linux distribution conversions, see [Convert2RHEL](https://access.redhat.com/support/policy/convert2rhel-support) Support Policy.

## CHAPTER 2. CONVERSION METHODS

<span id="page-11-0"></span>Depending on your requirements, you can convert to RHEL by using one of the following methods:

Converting by using the command-line interface- Use this method to convert a small number of servers, or to convert a large number of servers at scale by using custom automation.

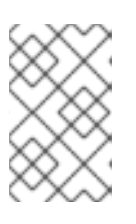

### **NOTE**

If you have a Satellite subscription but plan to convert by using the command-line interface, you can access the required RHEL packages through Satellite instead of using the Red Hat Content Delivery Network (CDN).

For more information about how to convert by using the command-line interface, see Planning a RHEL conversion and Converting using the [command-line.](https://access.redhat.com/documentation/en-us/red_hat_enterprise_linux/8/html/converting_from_a_linux_distribution_to_rhel_using_the_convert2rhel_utility/con_planning-a-rhel-conversion_converting-from-a-linux-distribution-to-rhel)

- Converting by using Red Hat Satellite- Use this method to convert a large number of servers at scale. To convert by using Satellite, you must have a Satellite subscription. For more [information](https://access.redhat.com/documentation/en-us/red_hat_satellite/6.12/html/managing_hosts/converting-a-host-to-rhel_managing-hosts) about how to convert by using Satellite, see Converting a Host to Red Hat Enterprise Linux.
- Converting by using Red Hat Insights- Use this method to convert multiple systems in a userfriendly GUI interface without needing a Satellite subscription. Systems must be connected to the internet. Systems are fully onboarded with Red Hat Insights after the conversion.

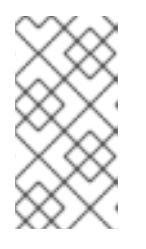

### **NOTE**

Insights supports conversions with Red Hat Enterprise Linux for Third Party Migration with the pay-as-you-go pricing model on Amazon Web Services (AWS). For more [information,](https://www.redhat.com/en/technologies/linux-platforms/red-hat-enterprise-linux-for-third-party-linux-migration) see Red Hat Enterprise Linux for Third Party Linux Migration.

For more [information](#page-12-1) about how to convert by using Red Hat Insights, see Planning a RHEL conversion.

## CHAPTER 3. PLANNING A RHEL CONVERSION

<span id="page-12-1"></span><span id="page-12-0"></span>The automated conversion process is performed on a running system. The **Convert2RHEL** utility replaces all RPM packages from the original Linux distribution by their RHEL version. At the end of the process, it is necessary to restart the system to boot the RHEL kernel.

Packages that are available only in the original distribution and do not have corresponding counterparts in RHEL repositories, and third-party packages, which originate neither from the original Linux distribution nor from RHEL, are not affected by the conversion. Red Hat does not provide support for third-party packages that are left [unchanged](https://access.redhat.com/third-party-software-support) during the conversion process. See the Red Hat policy on supporting third-party software.

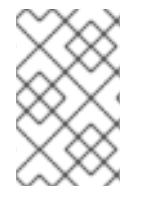

#### **NOTE**

The **Convert2RHEL** utility does not directly affect local users and their data in the **/home** and **/srv** directories. However, **Convert2RHEL** cannot control actions that RPM package scriptlets perform during the conversion process.

You should consider the following before converting your system to RHEL:

- Architecture The source OS must be installed on a system with 64-bit Intel architecture. It is not possible to convert with other system architectures.
- Security Systems in FIPS mode are not supported for conversion.
- Kernel Systems using kernel modules that do not exist in RHEL kernel modules are not currently supported for conversion. Red Hat recommends disabling or uninstalling foreign kernel modules before the conversion and then enabling or reinstalling those kernel modules afterwards. Unsupported kernel modules include:
	- Kernel modules for specialized applications, GPUs, network drivers, or storage drivers
	- Custom compiled kernel modules built by DKMS
- Public clouds Conversions on public clouds are supported in the following situations:
	- Alma Linux, CentOS Linux, and Rocky Linux Using Red Hat Subscription Manager (RHSM) for the following:
		- Images on Amazon Web Services (AWS), Microsoft Azure, and Google Cloud with no associated software cost.
		- User-provided custom images on all public clouds
	- Oracle Linux Using RHSM for user-provided custom images on all public clouds. **Convert2RHEL** is unable to access RHEL packages through Red Hat Update Infrastructure (RHUI) during the conversion.
- High Availability Systems using high availability cluster software by Red Hat or third parties are not currently tested or supported for conversion to RHEL. Red Hat recommends migrating to newly installed RHEL systems to ensure the integrity of these environments.
- **Identity Management** Performing an in-place conversion of a FreeIPA server is not supported. For more information about how to migrate a FreeIPA deployment to IdM, see Migrating to IdM on RHEL 7 from FreeIPA on non-RHEL Linux [distributions](https://access.redhat.com/documentation/en-us/red_hat_enterprise_linux/7/html-single/linux_domain_identity_authentication_and_policy_guide/index#Migrating_to_IdM_on_RHEL_7_from_FreeIPA_on_non-RHEL_Linux_distributions) and Migrating to IdM on RHEL 8 from FreeIPA on non-RHEL Linux [distributions.](https://access.redhat.com/documentation/en%02us/red_hat_enterprise_linux/8/html/migrating_to_identity_management_on_rhel_8/ref_migrating-to-idm-on-rhel-8-from-freeipa-on-non-rhel-linux-distributions_migrating-to-idm-from-external-sources)
- Foreman Conversions of systems that use Foreman with the Katello plugin are not supported. To perform a supported conversion, migrate to Red Hat Satellite first and then proceed with the conversion.
- RAID It is not possible to convert UEFI-based systems with **mdadm**-managed RAID devices.

## <span id="page-14-0"></span>CHAPTER 4. PREPARATION FOR A RHEL CONVERSION USING INSIGHTS

Before running the pre-conversion analysis by using Red Hat Insights and performing the conversion, you must first complete all necessary preparation steps.

## <span id="page-14-1"></span>4.1. PREREQUISITES

- You have a RHEL subscription. You can obtain a subscription using one of the following methods:
	- Get a no-cost RHEL Developer [Subscription](https://access.redhat.com/solutions/4078831) for Individuals . The Developer Subscription is limited to sixteen servers.
	- Start a 60-day free trial for a RHEL [subscription](https://www.redhat.com/en/technologies/linux-platforms/enterprise-linux/server/trial). You can cancel this trial at any time.
	- o Contact the Red Hat [Sales](https://www.redhat.com/en/store/contact-sales) team for assistance. If you plan to convert a large number of servers, Red Hat recommends coordinating with the Sales team.

### <span id="page-14-2"></span>4.2. PREPARING FOR A RHEL CONVERSION USING INSIGHTS

Prepare your system for the pre-conversion analysis by using Red Hat Insights and then performing the conversion to RHEL with the steps below.

#### **Prerequisites**

- You are planning to convert CentOS Linux 7 systems to Red Hat Enterprise Linux (RHEL) 7. Conversions from CentOS Linux 8 and other Linux distributions must be performed in the command-line or Satellite.
- You have an account and activation key at Red Hat [Customer](http://access.redhat.com) Portal . For more information, see Getting started with [activation](https://access.redhat.com/documentation/en-us/subscription_central/2023/html/getting_started_with_activation_keys_on_the_hybrid_cloud_console/index) keys on the Hybrid Cloud Console .
- You have stopped important applications, database services, and any other services that store data to reduce the risk of data integrity issues.
- You have temporarily disabled antivirus software to prevent the conversion from failing.
- You have disabled or adequately reconfigured any configuration management system, such as Salt, Chef, Puppet, Ansible, to not attempt to restore the original system.
- The **sos** package is installed. You must use this package to generate an **sosreport** that is required when opening a support case for the Red Hat Support team.
- You have enabled Simple [Content](https://access.redhat.com/articles/simple-content-access) Access (SCA). Red Hat accounts created after July 15, 2022 have SCA enabled by default.

#### Procedure

- 1. Back up your systems and verify that they can be restored if needed.
- 2. Check Known issues and [limitations](#page-25-1) and verify that your system is supported for conversion. Apply workarounds where applicable.
- 3. Ensure that the standard CentOS Linux kernel is the booted kernel. If the kernel your system is

<span id="page-15-0"></span>booted into is not the standard kernel, change the default kernel to the standard kernel and reboot your system to apply the changes. For more [information,](https://access.redhat.com/documentation/en-us/red_hat_enterprise_linux/7/html/system_administrators_guide/ch-Working_with_the_GRUB_2_Boot_Loader#sec-Making_Persistent_Changes_to_a_GRUB_2_Menu_Using_the_grubby_Tool) see Making Persistent Changes to a GRUB 2 Menu Using the grubby Tool.

- 4. If you are converting with a firewall or through a proxy server, ensure that you have access to the following connections:
	- <https://ftp.redhat.com>
	- <https://cdn-ubi.redhat.com>
	- <https://cdn.redhat.com>
	- <https://cdn-public.redhat.com>
	- <https://subscription.rhsm.redhat.com> required only for systems with firewalls
	- https://\*.akamaiedge.net required only for systems with firewalls
	- <https://cert.console.redhat.com>
- 5. Install the Red Hat client tools:
	- a. Download the Red Hat GPG key:

# curl -o /etc/pki/rpm-gpg/RPM-GPG-KEY-redhat-release https://www.redhat.com/security/data/fd431d51.txt

b. Install the **client-tools** repository file:

# curl -o /etc/yum.repos.d/client-tools.repo https://ftp.redhat.com/redhat/client[tools/client-tools-for-rhel-7-server.repo](https://ftp.redhat.com/redhat/client-tools/client-tools-for-rhel-7-server.repo)

c. Install the **client tools** packages:

# yum -y install subscription-manager subscription-manager-rhsm-certificates rhc rhcworker-script insights-client

6. Enable Remote Host Configuration, register your systems with Red Hat Subscription Manager (RHSM), and connect your systems with Red Hat Insights:

# rhc connect --activation-key *<activation\_key>* --organization *<organization\_ID>*

Replace *organization\_id* and *activation\_key* with the organization ID and activation key from the Red Hat [Customer](https://access.redhat.com/management/activation_keys) Portal . For more information on Remote Host Configuration, see the Remote Host [Configuration](https://access.redhat.com/articles/rhc) (rhc) Knowledgebase article.

#### Verification

- 1. Log in to the Red Hat Hybrid Cloud [Console](http://console.redhat.com) and go to Red Hat Insights > RHEL > Inventory > Systems.
- 2. Verify that your CentOS Linux systems appear as expected.

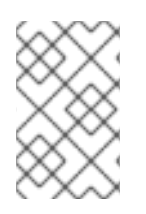

### **NOTE**

The only Red Hat Insights service you can use with registered CentOS Linux systems is the RHEL conversion. All other Insights services are available only after the conversion to RHEL.

### <span id="page-16-0"></span>4.3. PREPARING FOR A RHEL CONVERSION WITH A PROXY SERVER

If you are using a proxy server with your operating system, before running the pre-conversion analysis by using Red Hat Insights to perform the conversion, you must complete the following procedure.

#### Prerequisites

 $\bullet$ The **http proxy** environment variable is set:

**# export http\_proxy='***http://<proxy\_hostname>:<proxy\_port>***'**

Where http://<proxy\_hostname>:<proxy\_port> is your proxy server.

The repository for client tools is set:

**# curl -o /etc/yum.repos.d/client-tools-for-rhel-7-server.repo https://ftp.redhat.com/redhat/client-tools/client-tools-for-rhel-7-server.repo**

You have the Red Hat GPG public key to verify the downloaded client tools packages:

**# curl -o /etc/pki/rpm-gpg/RPM-GPG-KEY-redhat-release https://www.redhat.com/security/data/fd431d51.txt**

- The **yum** command is [configured](https://access.redhat.com/solutions/4200391) to use HTTP proxy. For details, see How to enable Proxy Settings for Yum Command on RHEL.
- The following packages are installed:
	- **subscription-manager**
	- **subscription-manager-rhsm-certificates**
	- **insights-client**
	- **rhc**
	- **rhc-worker-script**.

#### Procedure

1. Edit the **/etc/systemd/system/rhcd.service.d/proxy.conf** file for the Remote Host Configuration (RHC) daemon to use your proxy server:

**[Service] Environment="HTTP\_PROXY=http://***<proxy\_hostname>:<proxy\_port>***" Environment="HTTPS\_PROXY=http://***<proxy\_hostname>:<proxy\_port>***"**

Where http://<proxy hostname>:<proxy port> is your proxy server.

2. Reload the RHC daemon to apply new configuration:

### **# systemctl daemon-reload**

3. Edit the **/etc/insights-client/insights-client.conf** file for the Insights to use your proxy server:

\*[insights-client] proxy=http://*<proxy\_hostname>:<proxy\_port>*

Where http://<proxy\_hostname>:<proxy\_port> is your proxy server.

4. Edit the **/etc/rhsm/rhsm.conf** file to configure the Red Hat Subscription Manager to use a proxy server:

**proxy\_hostname =** *<proxy\_hostname>* **proxy\_port =** *<proxy\_port>* **proxy\_scheme = http**

Where *<proxy* hostname> and *<proxy port>* are parameters of you proxy server.

5. Register your system with the Red Hat Subscription Manager and Insights:

#### **# rhc connect --activation-key** *<activation\_key>* **--organization** *<organization\_ID>*

Where the *<activation key>* and the *<organization ID>* are the activation key and organization ID from the Red Hat [Customer](https://access.redhat.com/management/activation_keys) Portal . For more information on Remote Host Configuration, see the link: Remote Host [Configuration](https://access.redhat.com/articles/rhc) (rhc) Knowledgebase article.

#### Verification

- 1. Log in to the Red Hat Hybrid Cloud [Console](http://console.redhat.com) and go to Red Hat Insights > RHEL > Inventory > Systems.
- 2. Verify that your CentOS Linux systems appear as expected.

#### Next steps

- Proceed to review the [pre-conversion](#page-18-1) analysis report using Insights.
- You can start [conversion](#page-20-1) to a RHEL system using Insights .

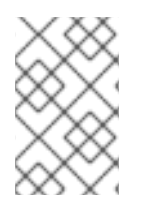

#### **NOTE**

The only Red Hat Insights service you can use with registered CentOS Linux systems is the RHEL conversion. All other Insights services are available only after the conversion to RHEL.

#### Additional resources

- For more details on how to configure your system with a proxy server, see the following Knowledgebase articles:
	- How to configure HTTP proxy for Remote Host [Configuration](https://access.redhat.com/solutions/7005002) (rhc) .
	- How to configure HTTP Proxy for Red Hat Subscription [Management](https://access.redhat.com/solutions/57669) .
	- How to apply a [system](https://access.redhat.com/solutions/1351253) wide proxy.

## <span id="page-18-1"></span><span id="page-18-0"></span>CHAPTER 5. REVIEWING THE PRE-CONVERSION ANALYSIS REPORT USING INSIGHTS

To assess whether your CentOS Linux systems can be converted to RHEL, run the Pre-conversion analysis for converting to RHEL task. The pre-conversion analysis generates a report that summarizes potential problems and suggests recommended solutions. The report also helps you decide whether it is possible or advisable to proceed with the conversion to RHEL.

#### **Prerequisites**

You have completed the steps listed in Preparing for a RHEL [conversion](#page-15-0) using Insights .

#### Procedure

- 1. Log in to the Red Hat Hybrid Cloud [Console](http://console.redhat.com) and go to Red Hat Enterprise Linux > Insights for RHEL > Automation toolkit > Tasks.
- 2. Locate the Pre-conversion analysis for converting to RHELtask and click **Select systems**.
- 3. Alternatively, log in to the Red Hat Hybrid Cloud [Console](https://console.redhat.com), go to Red Hat Enterprise Linux > Insights for RHEL> Inventory > Systems, choose a system you want to convert and click Convert system to RHEL label.
- 4. In the Task namefield type the name of the task.
- 5. Select the CentOS Linux 7 systems that you want to analyze for conversion and click **Run task**.

#### **NOTE**

The pre-conversion analysis can take up to an hour to complete.

The pre-conversion analysis utility generates a new report in the **Activity** tab. Select the report to view a summary of issues found in each system. You can also review further by selecting a system to view each issue and, when applicable, a potential remediation in detail.

#### Figure 5.1. Pre-conversion analysis for converting to RHEL

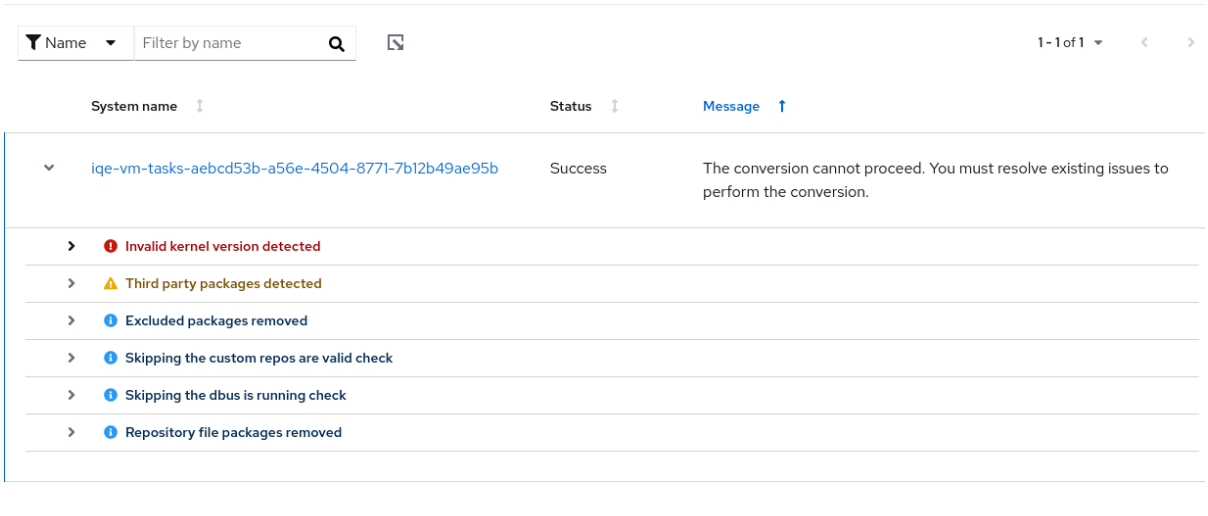

 $1 - 1$  of  $1 - 7$  $\ll$   $\ll$  1 of 1  $>$   $\gg$ 

Each issue is assigned a severity level:

- **Inhibitor**: Would cause the conversion to fail because it is very likely to result in a deteriorated system state. This issue must be resolved before converting.
- Skipped: Could not run this test because of a prerequisite test failing. Could cause the conversion to fail.
- Warning: Would not cause the conversion to fail. System and application issues might occur after the conversion.
- **Info:** Informational with no expected impact to the system or applications.
- 6. After reviewing the report and resolving all reported issues, click Run task again to rerun the analysis and confirm that there are no issues outstanding.

## <span id="page-20-1"></span><span id="page-20-0"></span>CHAPTER 6. CONVERTING TO A RHEL SYSTEM USING INSIGHTS

After running the Pre-conversion analysis for converting to RHELtask and resolving all reported issues, you can convert your CentOS Linux 7 systems to RHEL 7.

#### Prerequisites

You have completed the steps listed in Preparing for a RHEL [conversion](#page-15-0) using Insights and Reviewing the [pre-conversion](#page-18-1) analysis report using Insights .

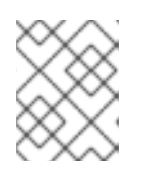

### **NOTE**

To avoid serious problems after the conversion, do not convert any systems that have unresolved inhibitors and warnings in the pre-conversion analysis.

#### Procedure

- 1. Log in to the Red Hat Hybrid Cloud [Console](http://console.redhat.com) and go to Red Hat Insights > RHEL > Automation toolkit > Tasks.
- 2. Locate the Convert to RHEL from CentOS 7 Linuxtask and click Run task.
- 3. Select the CentOS Linux 7 systems that you want to convert to RHEL and click Execute task.

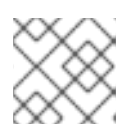

#### **NOTE**

The conversion process can take up to an hour to complete.

- 4. Go to the Activity tab and select the newly generated conversion report.
- 5. Review each system and message:
	- If a system has been successfully converted with no issues, reboot the system and proceed to the next step.
	- If the system was not converted, review the message for more information on the found problems and how to resolve them. Additionally, verify the following:
		- You have completed all steps in Preparing for a RHEL [conversion](#page-15-0) using Insights .
		- The system contains all packages required for the conversion.
		- The system is running.
		- You have resolved all issues found in the Reviewing the [pre-conversion](#page-18-1) analysis report using Insights.
	- If the conversion timed out without completing, verify that the system is running and retry at another time. If issues persist, contact [Support](https://access.redhat.com/support/cases/#/case/new/open-case?intcmp=hp|a|a3|case&caseCreate=true).

Figure 6.1. Convert to RHEL from CentOS 7 Linux

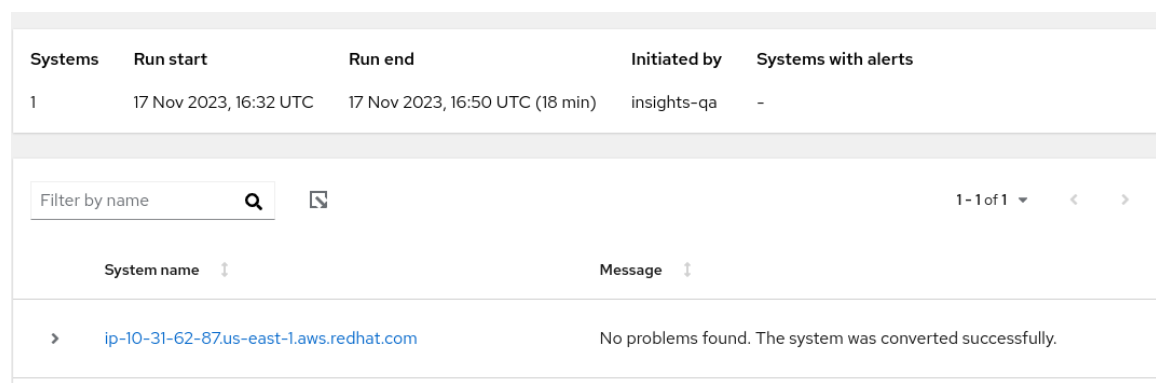

6. After rebooting the system that has been successfully converted, remove third-party packages from the original OS that remained unchanged. These are typically packages that do not have a RHEL counterpart. To get a list of these packages, use:

# yum list extras --disablerepo="\*" --enablerepo=*<RHEL\_RepoID>*

Replace *RHEL\_RepoID* with your repository.

7. Optional: Perform an in-place upgrade to RHEL 9 to ensure your system is updated with the latest [enhancements,](https://access.redhat.com/documentation/en-us/red_hat_enterprise_linux/8/html/upgrading_from_rhel_7_to_rhel_8/index) security features, and bug fixes. For more information, see the Upgrading from RHEL 7 to RHEL 8 and [Upgrading](https://access.redhat.com/documentation/en-us/red_hat_enterprise_linux/9/html/upgrading_from_rhel_8_to_rhel_9/index) from RHEL 8 to RHEL 9 guides.

## CHAPTER 7. TROUBLESHOOTING CONVERSIONS

<span id="page-22-0"></span>This chapter lists troubleshooting resources and tips.

## <span id="page-22-1"></span>7.1. TROUBLESHOOTING RESOURCES

To help you troubleshoot issues that can occur during the conversion process, review the log messages that are printed to the console and log files.

#### Console Output

By default, only info, warning, error, and critical log level messages are printed to the console output by the **Convert2RHEL** utility. To also print debug messages, use the **--debug** option with the **convert2rhel** command.

Logs

- The **/var/log/convert2rhel/convert2rhel.log** file lists debug, info, warning, error, and critical messages.
- **•** The /var/log/convert2rhel/rpm\_va.log file lists all package files on the unconverted system that a user has modified. This output is generated by the **rpm -Va** command, which is run automatically unless the **--no-rpm-va** option is used with the **convert2rhel** command.

## <span id="page-22-2"></span>7.2. FIXING DEPENDENCY ERRORS

During a conversion from a different Linux distribution to RHEL, certain packages might be installed without some of their dependencies.

#### **Prerequisites**

You have successfully completed the conversion to RHEL. See [Converting](https://access.redhat.com/documentation/en-us/red_hat_enterprise_linux/8/html-single/converting_from_a_linux_distribution_to_rhel_using_the_convert2rhel_utility/index#proc_converting-to-a-rhel-system_converting-using-the-command-line) to a RHEL system for more information.

#### Procedure

1. Identify dependencies errors:

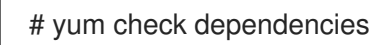

If the command displays no output, no further actions are required.

2. To fix dependency errors, reinstall the affected packages. During this operation, the **yum** utility automatically installs missing dependencies. If the required dependencies are not provided by repositories available on the system, install those packages manually.

### <span id="page-22-3"></span>7.3. TROUBLESHOOTING ISSUES WITH RED HAT INSIGHTS **CONVERSIONS**

The following issues might occur when using Red Hat Insights to convert to RHEL.

### <span id="page-22-4"></span>7.3.1. Missing systems in pre-conversion analysis task

When running the Pre-conversion analysis for converting to RHELtask in Red Hat Insights, CentOS Linux 7 systems that appeared correctly in RHEL Inventory might not appear in the list of available systems to run the pre-conversion analysis on. This issue occurs when the Remote Host Configuration (RHC) is disconnected.

#### Procedure

- 1. Log in to the Red Hat Hybrid Cloud [Console](http://console.redhat.com) and go to Red Hat Insights > RHEL > Inventory > Systems.
- 2. Select the affected system from the table.
- 3. In the General Information tab, go to the System Status card and verify the RHC status:
	- a. If the RHC status is Connected, RHC is connected correctly.
	- b. If the RHC status is Not available, RHC is disconnected. Proceed to the next step to reconnect RHC.
- 4. Unregister the system in your terminal:

# rhc disconnect

5. To help with troubleshooting, set the **RHC systemd** service (**rhcd**) logging to the highest level:

# sed -ie 's%error%trace%' /etc/rhc/config.toml

6. Register your system with Red Hat Insights and re-enable RHC in your terminal:

# insights-client --register # rhc connect -a *<activation\_key>* -o *<organization\_ID>*

Replace *activation* key and *organization ID* with the activation key and organization ID from the Red Hat Customer Portal.

#### Verification

Verify that you can select the system in the Pre-conversion analysis for converting to RHEL task.

If the system still does not appear correctly, review error messages from **rhcd** and the **insightsclient** tool:

# journalctl -u rhcd # less /var/log/insights-client/insights-client.log

#### <span id="page-23-0"></span>7.3.2. Pre-conversion analysis task fails to complete

After running the Pre-conversion analysis for converting to RHELtask, one or more of the systems can fail to generate a report with the error message Task failed to complete for an unknown reason. Retry this task at a later time. If this issue occurs, complete the steps below to troubleshoot.

1. Verify if the affected system is unavailable, for example because of a network accessibility issue

#### Procedure

- 1. Verify if the affected system is unavailable, for example because of a network accessibility issue or because the system is shut off.
- 2. Review the **RHC systemd** service (**rhcd**) for errors:
	- a. Stop rhcd in your terminal:

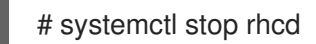

b. Set **rhcd** logging to the highest level:

# sed -ie 's%error%trace%' /etc/rhc/config.toml

c. Restart **rhcd**:

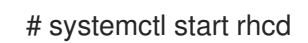

d. Review error messages posted by **rhcd**:

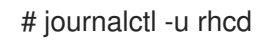

3. Review the **rhc-worker-script** log file for errors:

# less /var/log/rhc-worker-script/rhc-worker-script.log

### <span id="page-24-0"></span>7.4. KNOWN ISSUES AND LIMITATIONS

The following issues and limitations are known to occur during the conversion:

- Systems that connect to the Internet using an HTTP proxy server cannot convert using Red Hat CDN or Satellite through RHSM using the command-line interface. To work around this problem, enable HTTP proxy for yum and then configure the HTTP proxy for RHSM:
	- 1. [Configure](https://access.redhat.com/solutions/4200391) yum to use an HTTP proxy as described in How to enable proxy settings for yum command on RHEL?
	- 2. Install the **subscription-manager** package:
		- a. Download the Red Hat GPG key:

# curl -o /etc/pki/rpm-gpg/RPM-GPG-KEY-redhat-release https://www.redhat.com/security/data/fd431d51.txt

- b. Install a repository file for the **client-tools** repository that contains the **subscriptionmanager** package:
	- conversions to RHEL 7:

# curl -o /etc/yum.repos.d/client-tools.repo https://ftp.redhat.com/redhat/clienttools/client-tools-for-rhel-7-server.repo

For conversions to RHEL 8:

<span id="page-25-1"></span># curl -o /etc/yum.repos.d/client-tools.repo https://cdnpublic.redhat.com/content/public/repofiles/client-tools-for-rhel-8.repo

c. If you are converting to an earlier version of RHEL 8, for example, RHEL 8.5, update the **\$releasever** value in the client-tools repository:

# sed -i 's%\\$releasever%*<release\_version>*%' /etc/yum.repos.d/client-tools.repo

Replace *release\_version* with the correct release version, for example **8.5** or **8.8**.

d. Install the following subscription-manager packages:

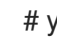

# yum -y install subscription-manager subscription-manager-rhsm-certificates

- 3. Configure HTTP proxy for RHSM as described in How to configure HTTP Proxy for Red Hat Subscription [Management.](https://access.redhat.com/solutions/57669)
- 4. Register the system with RHSM:

# subscription-manager register --org *<organization\_id>* --activationkey *<activation\_key>*

Replace *organization\_id* and *activation\_key* with the organization ID and activation key from the Red Hat Customer Portal.

- 5. Remove the organization ID and activation key from the **/etc/convert2rhel.ini** file.
- 6. Perform the conversion to RHEL:

# convert2rhel

#### ([RHELC-559](https://issues.redhat.com/browse/RHELC-559))

- UEFI systems with Secure Boot enabled are not supported for conversion. To work around this issue, complete the following steps:
	- 1. Disable Secure Boot before the conversion.
	- 2. If converting from Oracle Linux 7 or Alma Linux 8, reinstall the **shim-x64** package:

# yum reinstall -y shim-x64

- 3. Re-enable after the conversion is complete. ([RHELC-138](https://issues.redhat.com/browse/RHELC-138))
- If you are converting by using Red Hat Insights, running two RHC daemon (rhcd) processes simultaneously prevents the pre-conversion analysis from running as expected. To prevent this issue, run only one rhcd process at a time. ([HMS-2629\)](https://issues.redhat.com/browse/HMS-2629)
- Some inhibitors found in the pre-conversion analysis and conversion can be overridden by setting an environment variable. Due to a known issue, the Hybrid Cloud Console does not recognize when this environment variable is set. As a result, overridable inhibitors must be remediated when converting by using Insights. [\(RHINENG-5943\)](https://issues.redhat.com/browse/RHINENG-5943)

## <span id="page-25-0"></span>7.5. OBTAINING SUPPORT

If you experience problems during the conversion, notify Red Hat so that these problems can be addressed.

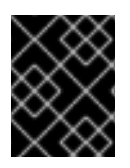

#### IMPORTANT

If you are experiencing problems during the conversion, raise a Support case of Severity 3 or Severity 4 level only. For more details, see [Production](https://access.redhat.com/support/offerings/production/sla) Support Terms of Service.

#### **Prerequisites**

The **sos** package is installed. You must use this package to generate an **sosreport** that is required when opening a support case for the Red Hat Support team.

#### Procedure

- To obtain support, perform either of the following steps:
	- Open a support case:
		- Select RHEL 7 or RHEL 8 as the product, and provide an **sosreport** from your system.
		- Generate an **sosreport** on your system:

# sosreport

Note that you can leave the case ID empty.

- **o** Submit a bug [report:](https://bugzilla.redhat.com/)
	- Open a bug, select RHEL 7 or RHEL 8 as the product, and select **convert2rhel** as the component.

For details on [generating](https://access.redhat.com/solutions/3592) an **sosreport**, see the solution What is an sosreport and how to create one in Red Hat Enterprise Linux?.

For more information about opening and managing a support case on the Customer Portal, see the article How do I open and manage a support case on the [Customer](https://access.redhat.com/articles/38363) Portal? .

For information about Red Hat's support policy for Linux distribution conversions, see [Convert2RHEL](https://access.redhat.com/support/policy/convert2rhel-support) Support Policy.

## CHAPTER 8. ADDITIONAL RESOURCES

- <span id="page-27-0"></span>Converting from a Linux distribution to RHEL using the [Convert2RHEL](https://access.redhat.com/documentation/en-us/red_hat_enterprise_linux/8/html/converting_from_a_linux_distribution_to_rhel_using_the_convert2rhel_utility/index) utility
- How to perform an unsupported conversion from a [RHEL-derived](https://access.redhat.com/articles/2360841) Linux distribution to RHEL
- Red Hat Enterprise Linux [technology](https://access.redhat.com/articles/rhel-limits) capabilities and limits
- [Convert2RHEL](https://access.redhat.com/articles/5941531) FAQ (Frequently Asked Questions)